Service en ligne de réquisition d'inscription

> Le Registre foncier du Québec en ligne et ses outils

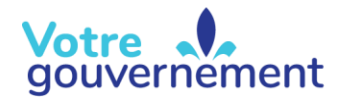

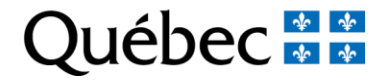

# Contenu de la formation

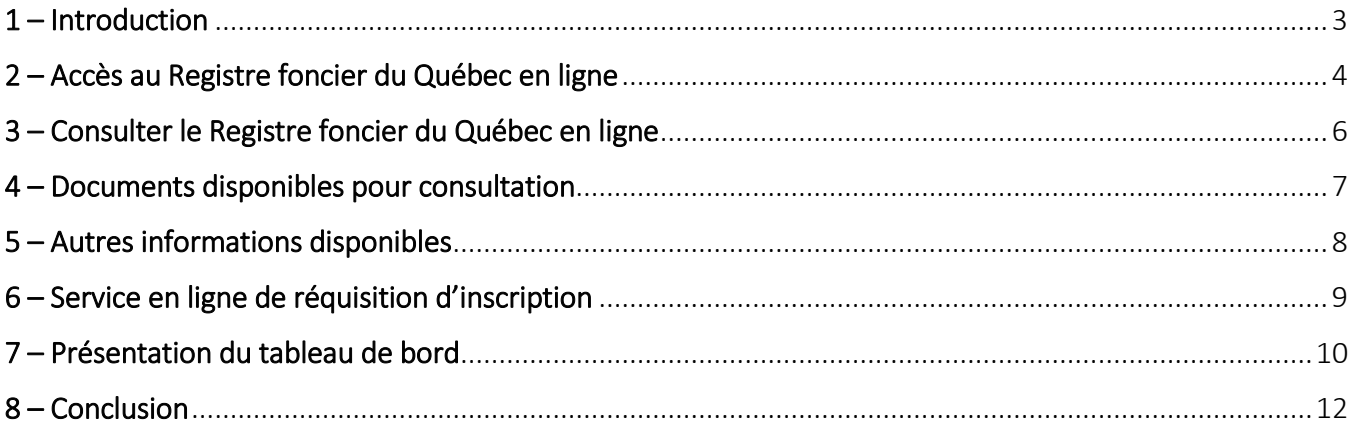

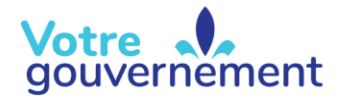

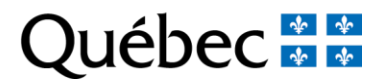

#### <span id="page-2-0"></span>1 – Introduction

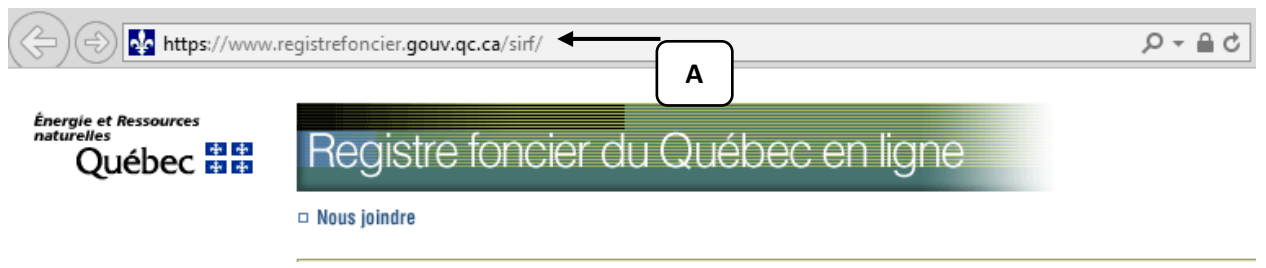

Au terme de cette capsule, vous serez en mesure de naviguer sur le site Web (A) et de mieux connaître les outils disponibles.

Le Registre foncier du Québec en ligne (RFQL) est l'outil qui permet, entre autres, de retracer l'historique des transactions effectuées sur un immeuble depuis sa création. C'est aussi avec ce site Web que la clientèle pourra préparer les réquisitions afin qu'un officier puisse faire une inscription ou une suppression de droit.

## <span id="page-3-0"></span>2 - Accès au Registre foncier du Québec en ligne

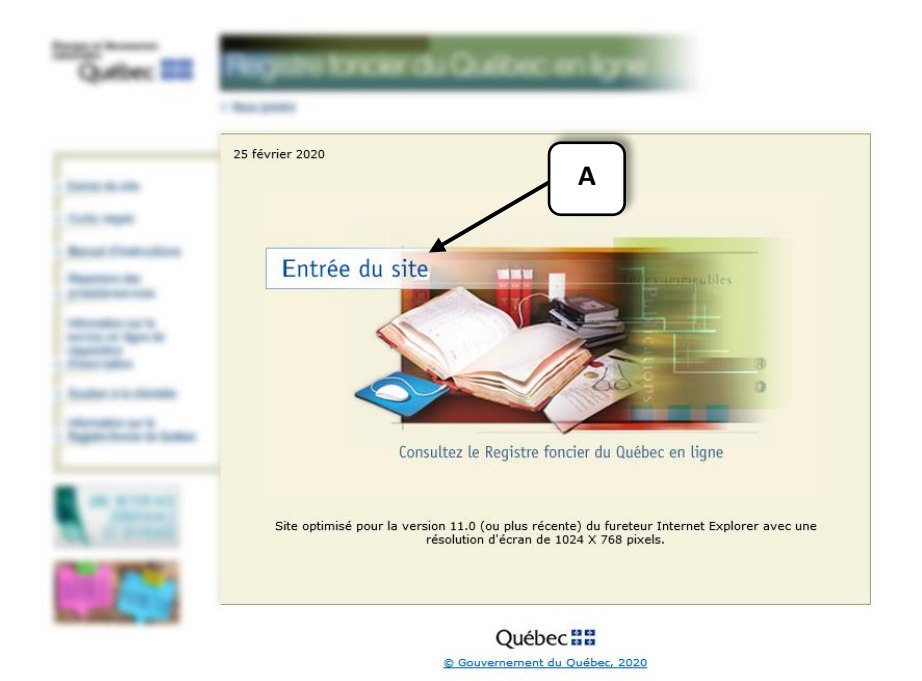

Afin d'y accéder, cliquez sur « Entrée du site » (A).

Ministère de l'Énergie et des Ressources naturelles  $\overline{4}$ 

**REGISTRE FONCIER DU QUÉBEC EN LIGNE** 

**Client occasionnel** 

Client qui ne possède pas de code d'utilisateur

Si vous envisagez d'utiliser régulièrement le site du Registre foncier du Québec en ligne, l'ouverture d'un compte client régulier est recommandée. Voir les avantages de devenir client réqulier.

Afin de vous aider à établir le montant de votre préautorisation correspondant à votre besoin, veuillez-vous référer à la grille de tarification des produits et services du Registre foncier.

Avant de consulter le Registre foncier du Québec en ligne, assurez-vous d'avoir configuré les outils requis pour la consultation.

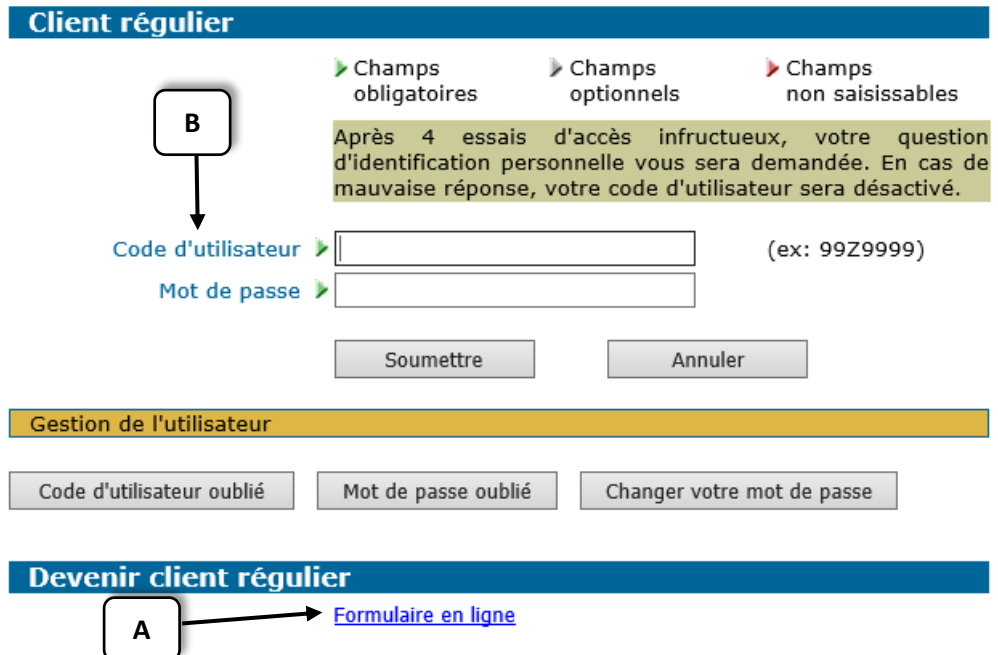

Le système vous demandera alors d'entrer vos informations personnelles lors de la création préalable d'un compte client (A), soit le code d'utilisateur et le mot de passe (B). Pour plus d'information sur la création d'un compte client, veuillez vous adresser au Centre de relation avec la clientèle de l'information foncière :

#### **Centre de relation avec la clientèle de l'information foncière**

Téléphone : 418 643-3582 (région de la Capitale-Nationale) Ligne sans frais : 1 866 226-0977 (sans frais au Canada et aux États-Unis) Par courriel à l'adresse : services.specialises@mern.gouv.qc.ca Heures d'ouverture : Lundi, mardi, jeudi et vendredi : de 8 h 30 à 12 h et de 13 h à 16 h 30 Mercredi : de 10 h à 12 h et de 13 h à 16 h 30

#### <span id="page-5-0"></span>3 – Consulter le Registre foncier du Québec en ligne

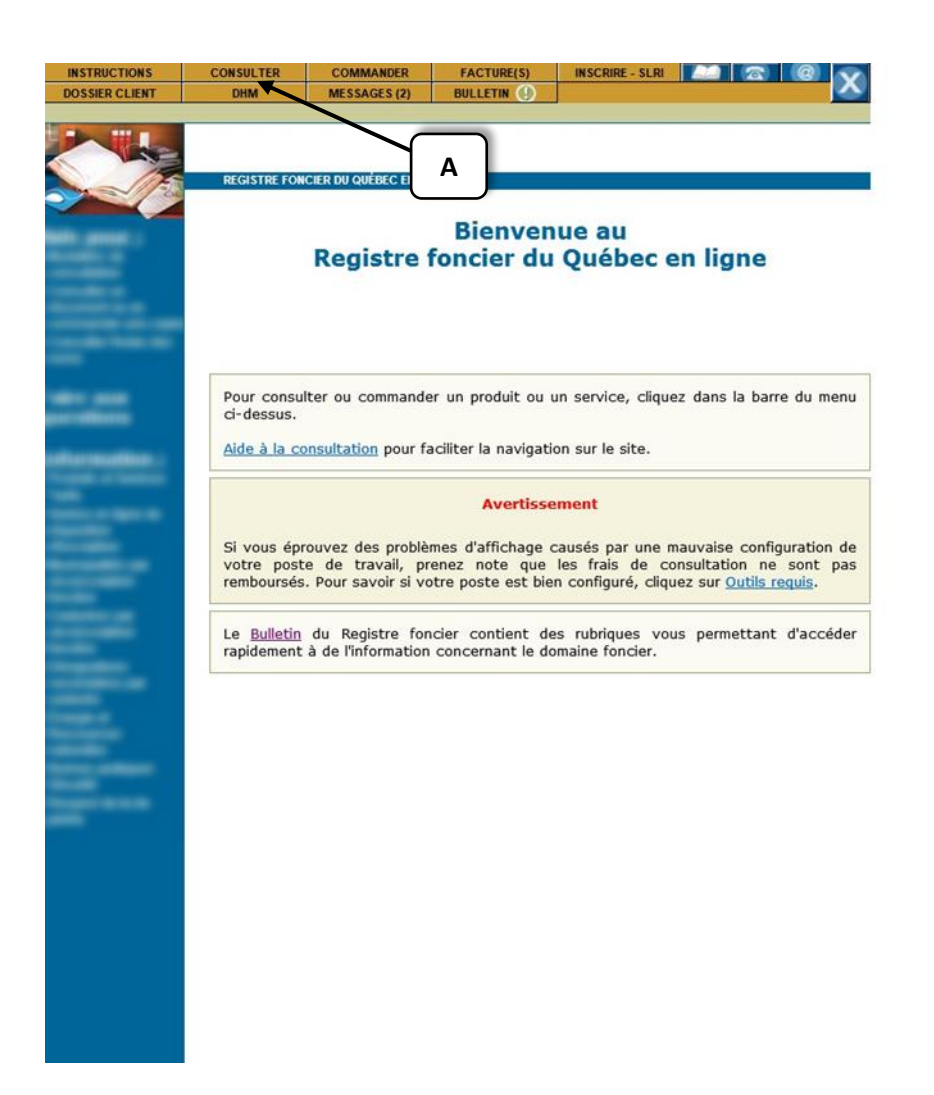

La clientèle du Registre foncier du Québec en ligne peut être un citoyen, une municipalité, une compagnie ou encore des professionnels, tels que les notaires, les avocats, les arpenteurs-géomètres, des courtiers immobiliers, etc. Le Registre foncier du Québec en ligne met à la disposition de cette clientèle plusieurs outils.

L'utilisation principale du Registre foncier est surtout de permettre à la clientèle professionnelle d'effectuer les recherches immobilières à réaliser dans le cadre de son travail; le Registre foncier offre la possibilité de consulter plusieurs registres d'ordre public. Cependant, tous les types de clientèle mentionnés plus tôt peuvent faire de la consultation pour divers types de recherches. Pour accéder aux divers registres disponibles, dans l'outil de consultation, cliquez sur « Consulter » (A).

### <span id="page-6-0"></span>4 – Documents disponibles pour consultation

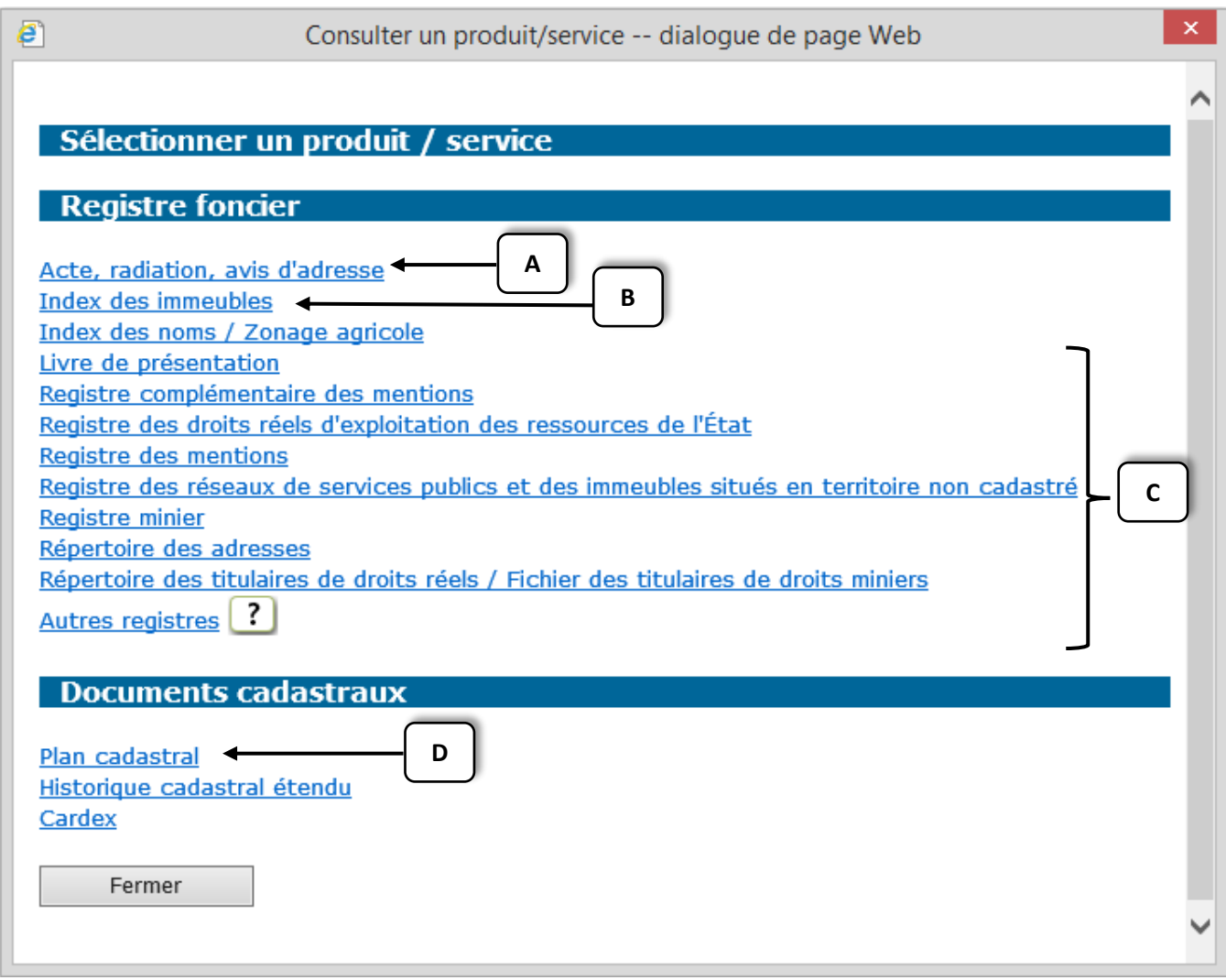

Seront alors disponibles pour consultation plusieurs documents, entre autres les réquisitions d'inscription de droit, les réquisitions de radiation, les réquisitions d'avis d'adresse (A), les index des immeubles (B), divers registres (C), les plans cadastraux (D) et plus encore.

## <span id="page-7-0"></span>5 – Autres informations disponibles

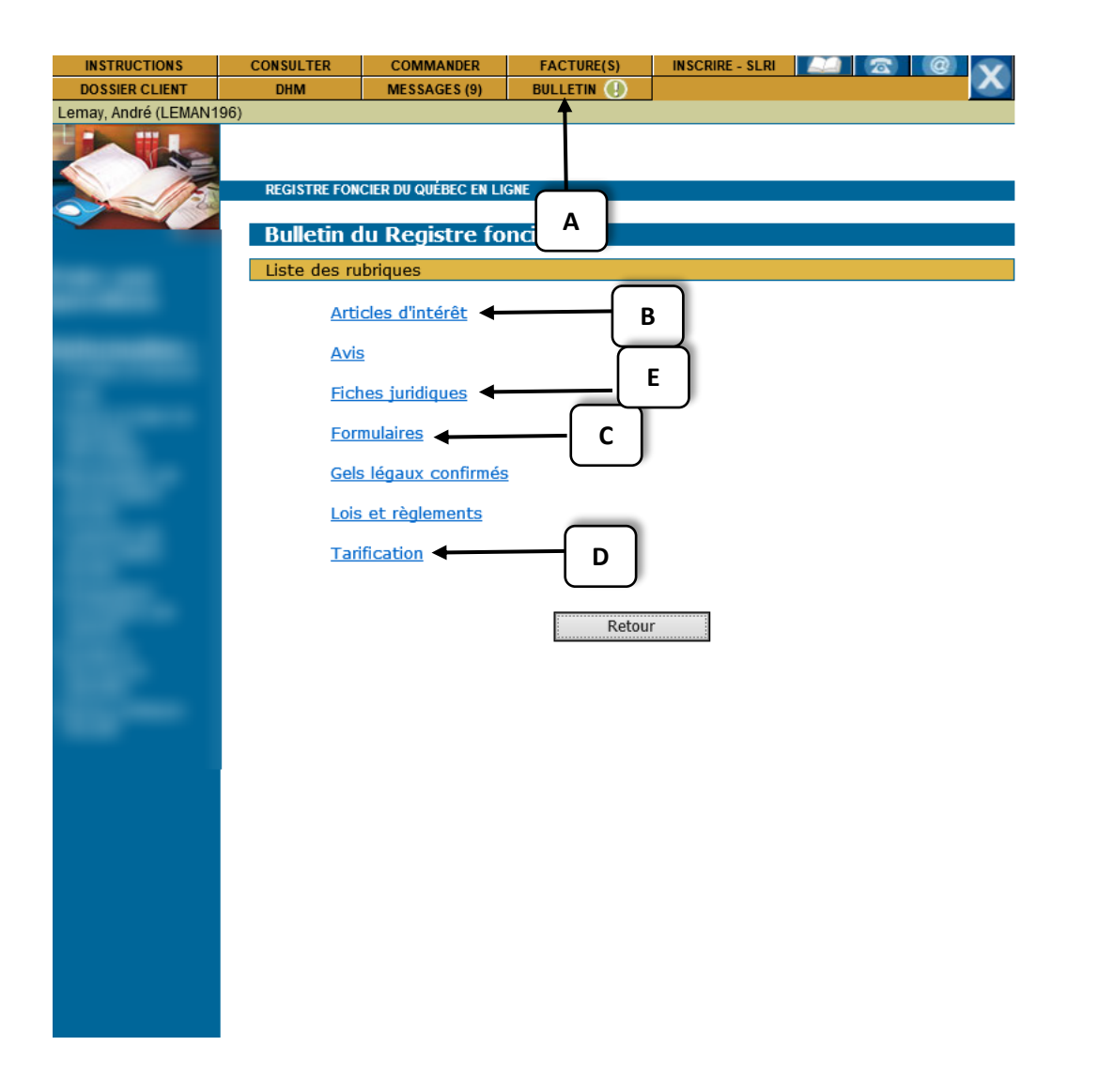

Le Registre foncier du Québec en ligne offre également une mine d'or d'informations. Par exemple, dans la section « Bulletin » (A), on trouve des articles d'intérêt (B), des formulaires (C) ou encore la tarification (D) en vigueur.

On y trouve également une section « Fiches juridiques » (E), ainsi que plusieurs informations sur de nombreuses natures de droits publiables au Registre foncier du Québec, complétée d'articles de lois applicables lors de la publication d'une telle nature ou encore de la documentation nécessaire lors de son dépôt

### <span id="page-8-0"></span>6 – Service en ligne de réquisition d'inscription

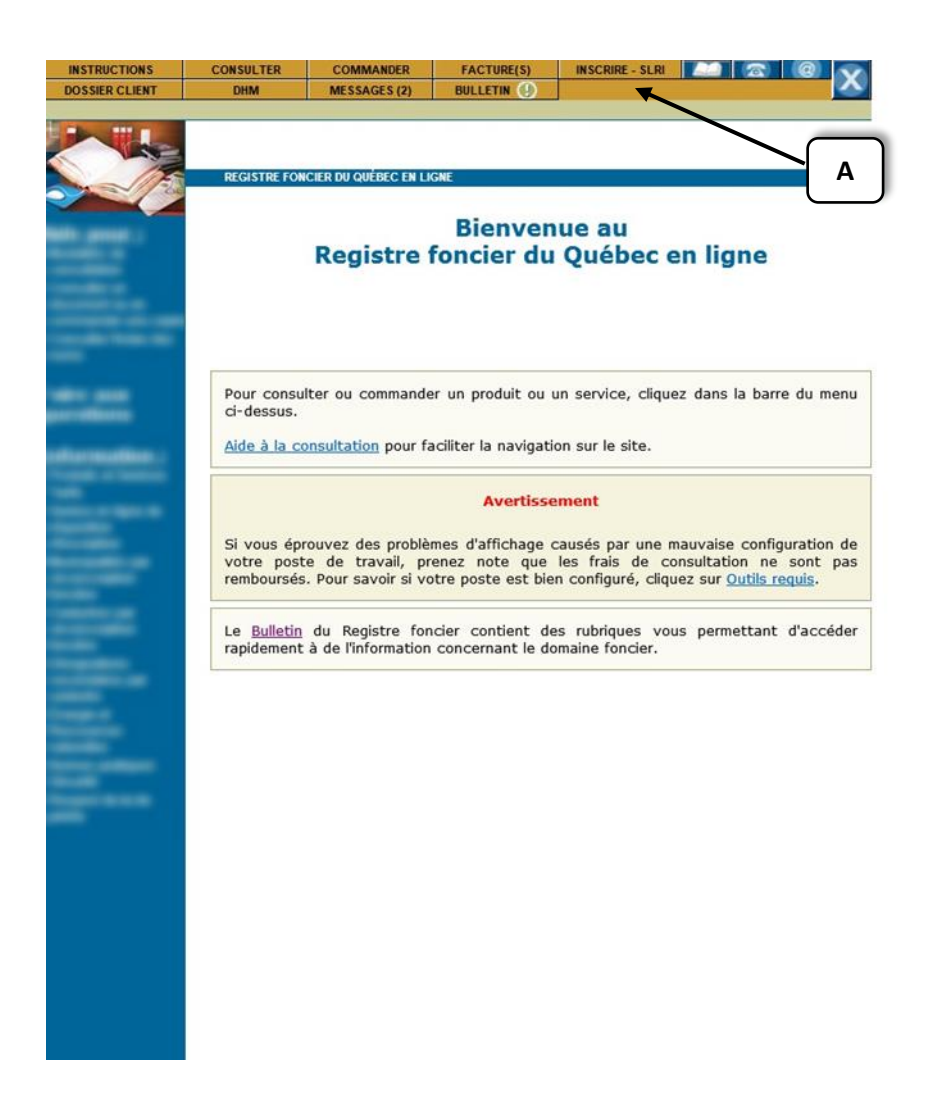

Comme il est mentionné précédemment, le Registre foncier du Québec en ligne contient plusieurs outils pratiques. C'est aussi par ce site Web que les professionnels pourront accéder au service en ligne de réquisition d'inscription (SLRI). Pour y accéder, cliquez sur « Inscrire – SLRI » (A) qui se trouve dans la page « Bienvenue ».

## <span id="page-9-0"></span>7 – Présentation du tableau de bord

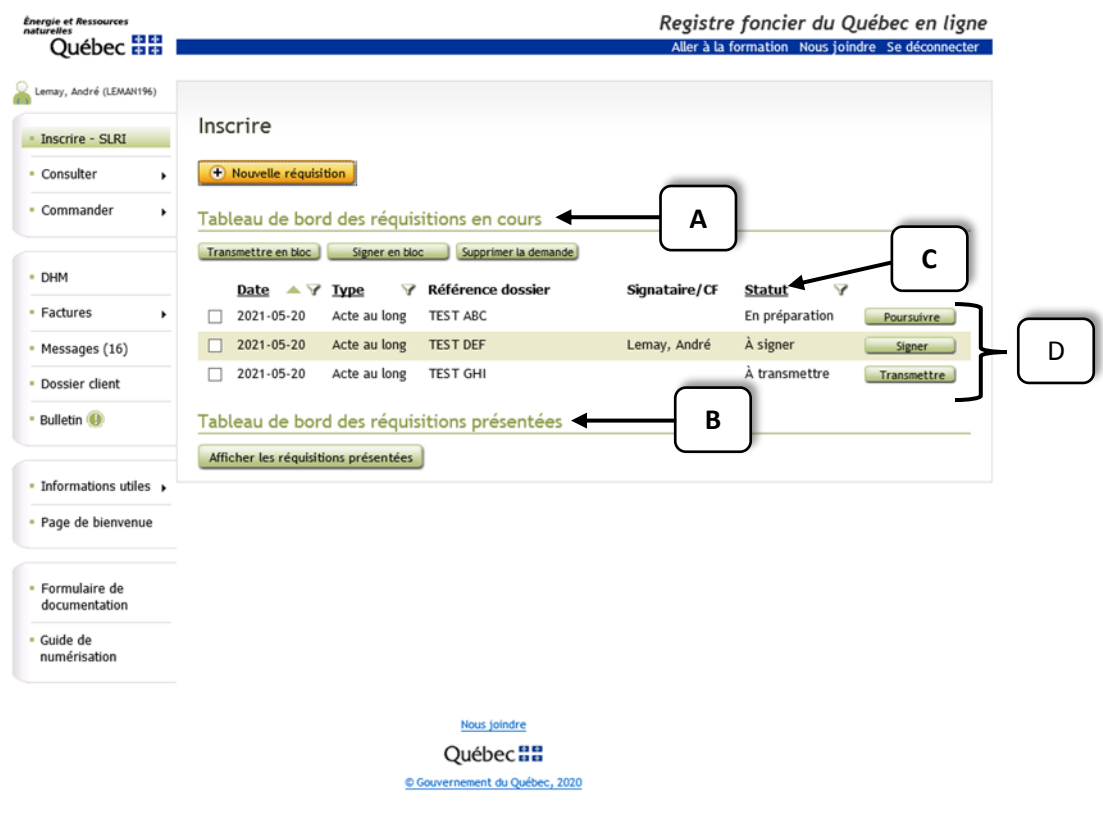

Pour débuter, voyons la présentation du tableau de bord.

Il s'agit d'un espace personnalisé permettant de visualiser les réquisitions en cours de préparation (A) et celles déjà présentées (B). C'est également l'endroit où sera indiqué le statut de traitement (C) au Registre foncier du Québec en ligne de ces réquisitions. Le tableau de bord n'affiche que les réquisitions préparées et transmises au Registre foncier à l'aide de la demande d'inscription en ligne.

À partir de ce tableau de bord (D), il est possible de poursuivre la préparation de l'inscription d'une réquisition, de signer et de transmettre les réquisitions.

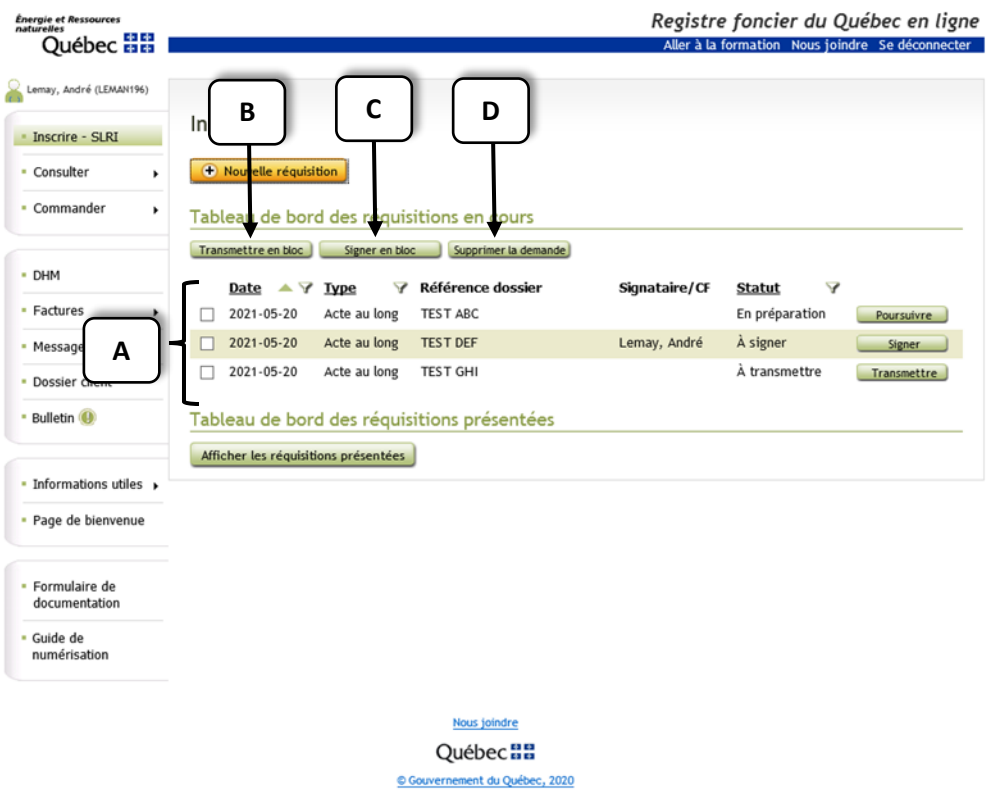

Signalons ici qu'en utilisant les cases à cocher (A) placées en début de ligne il est possible de transmettre (B), de signer (C) ou de supprimer (D) plusieurs réquisitions à la fois.

**Ministère de l'Énergie et des Ressources naturelles 11**

#### <span id="page-11-0"></span>8 – Conclusion

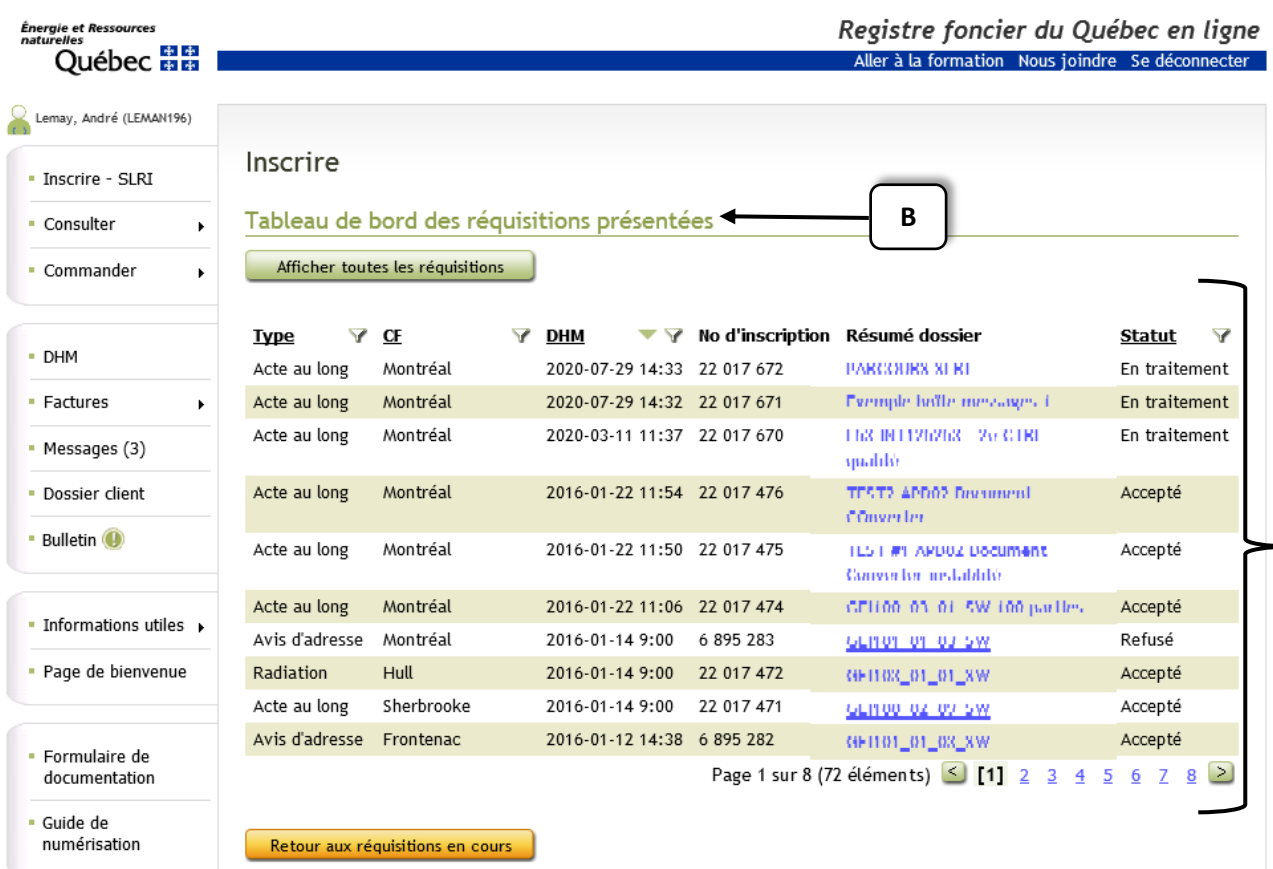

**A**

Le Registre foncier du Québec en ligne possède de nombreux outils pour faciliter le travail des professionnels, sans oublier qu'il est accessible à l'ensemble de la population pour y faire divers types de recherches.

De plus, c'est par cette plateforme que le service en ligne de réquisition d'inscription (SLRI) est offert. Celui-ci est conçu pour inscrire une réquisition, mais il est également utile comme gestionnaire de dossiers afin de connaître le statut de chaque réquisition (A). Tout est visible à partir du tableau de bord offert dans l'outil (B).